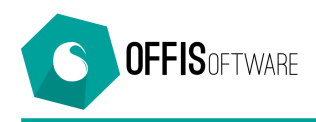

## **OFFIS 8.1 (Minor release) rilascio 16-03-2019**

Aggiornamento previsto per i seguenti prodotti:

**OFFIS\_PRA V7.x (Client e Server) OFFIS\_PAR V7.x (Client e Server) OFFIS\_GEN V7.x (Client e Server) OFFIS\_ODT V7.x (Client e Server)**

## **FATTURAZIONE ELETTRONICA**

• Possibilità di scelta tra due '**Fogli di stile'** per la visualizzazione del file xml direttamente dalla scheda della fattura:

**Ministeriale** – viene utilizzato il foglio di stile messo a disposizione dall'Agenzia delle Entrate **Sintetico** – viene utilizzato il foglio di stile messo a disposizione da AssoSoftware La selezione del '**Foglio di Stile'** può essere fatta in 'Strumenti/Impostazioni base' nel tab 'Configurazione'

• Nella modalità di pagamento 'TP02 Pagamento unica soluzione' viene inserita (nel file xml) anche la scadenza del pagamento purchè tale scadenza (che deve essere unica) sia presente nella sezione dell'elenco scadenze visualizzate nel tab 'Pagamenti' della scheda dei 'Doc emessi'

Per maggiori informazioni consultare il seguente documento:

http://www.offis.it/site\_offis\_extra/doc/offis\_fatturazione\_elettronica.pdf

## **Altre modifiche…..**

- Scheda 'Pratiche' (Solo Offis Gen). Nel tab 'Dati Tecnici' è stata inserita una colonna i cui valori sono determinati da una formula di calcolo che deve essere selezionata e/o modificata cliccando sul pulsante '**calcolo'**
- **Scheda 'Clienti'.** Nel tab 'Documenti esterni' è possibile inserire anche riferimenti (links) a documenti senza che vengano memorizzati in 'Offis'. Per questa funzionalità cliccare sul pulsante '**Links'**
- **Scheda 'Fornitori'.** Nel tab 'Documenti esterni' è possibile inserire anche riferimenti (links) a documenti senza che vengano memorizzati in 'Offis'. Per questa funzionalità cliccare sul pulsante '**Links'**
- **Scheda 'Pratiche'.** Nel tab 'Doc. esterni' è possibile inserire anche riferimenti (links) a documenti senza che vengano memorizzarli in 'Offis'. Per questa funzionalità cliccare sul pulsante '**Links'**

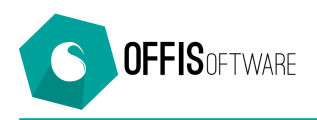

- **Sezione 'Libreria/Biblioteca Studio.** Nel tab 'Libreria-Documenti Studio'è possibile inserire anche riferimenti (links) a documenti senza che vengano memorizzati in 'Offis'. Per questa funzionalità cliccare sul pulsante '**Links'**
- Scheda 'Doc Emessi'. Nella sezione di riepilogo dei dati contabili è stata aggiunta la finestra con i dati della seconda cassa di previdenza
- **Stampa 'Doc Emessi'.** Nella sezione di riepilogo dei dati contabili è stata aggiunta la finestra con i dati della seconda cassa di previdenza
- **Sezione 'Impostazioni di base' tab 'Doc emessi'.** Nella parte della descrizione delle aliquote (vedi immagine) sono state apportate le seguenti modifiche:
	- o Aggiunta seconda Cassa di Previdenza per gli 'Studi Associati Multidisciplinari' con la possibiltà di inserire in corrispondenza di ogni singola cassa il valore % di partecipazione societaria. Tale % apparirà nelle fatture e consentirà il calcolo automatico dell'imponibile attribuibile ad ogni Cassa.
	- o Aggiunto i campi per la descrizione e calcolo del bollo per le fatture esenti da Iva
	- o Se il soggetto che emette fattura non è un 'sostituto di imposta' e quindi non ha obbligo di applicare la Ritenuta di acconto si dovrà spuntare a 'Si' la casella 'Non dovuta Art 13' e personalizzare la descrizione dell'esenzione che appare nel riquadro apposito.

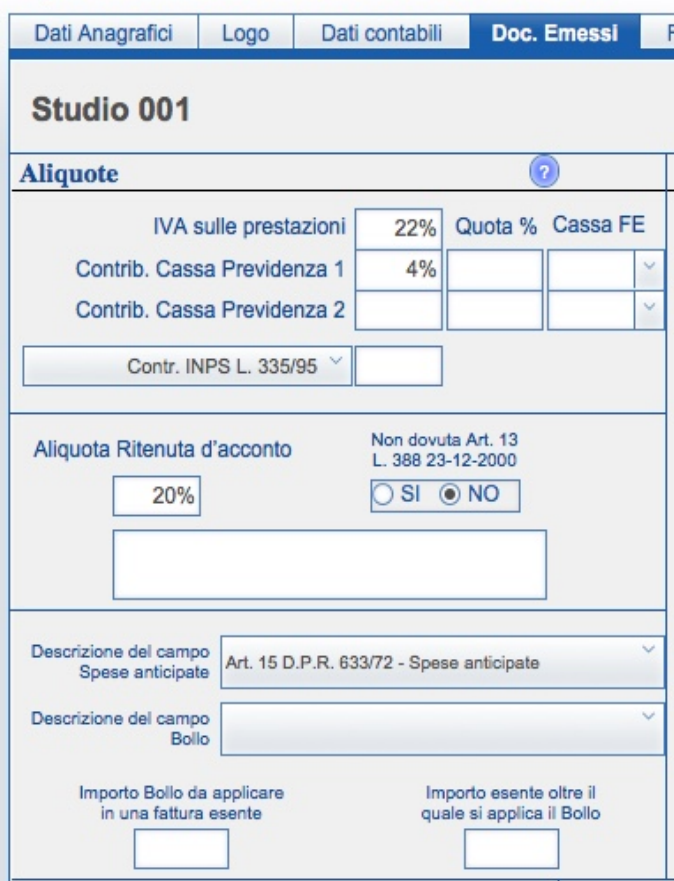

## Impostazioni di base della Società/Studio